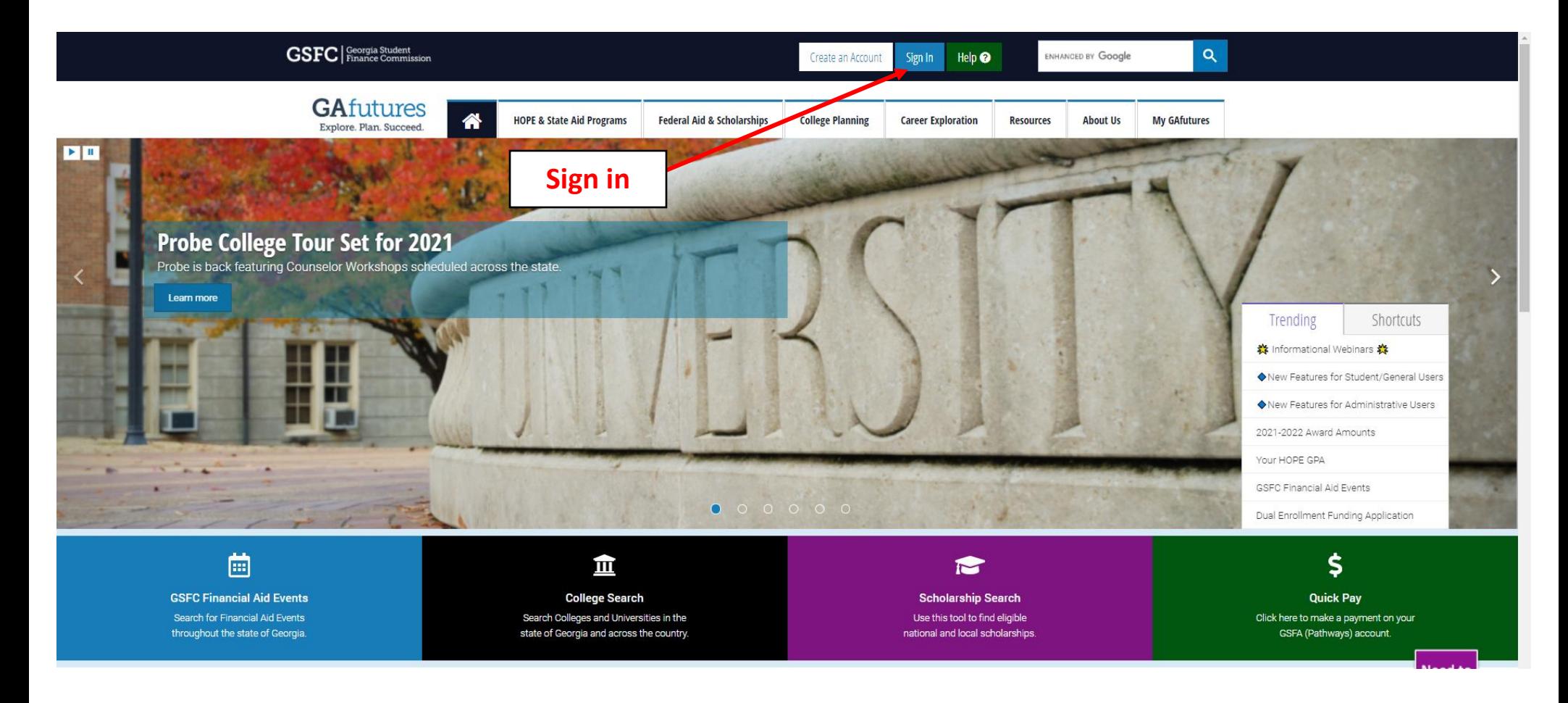

**The screens on the GAFutures site are continuously looping, so the screen that you see may differ from the one shown.**

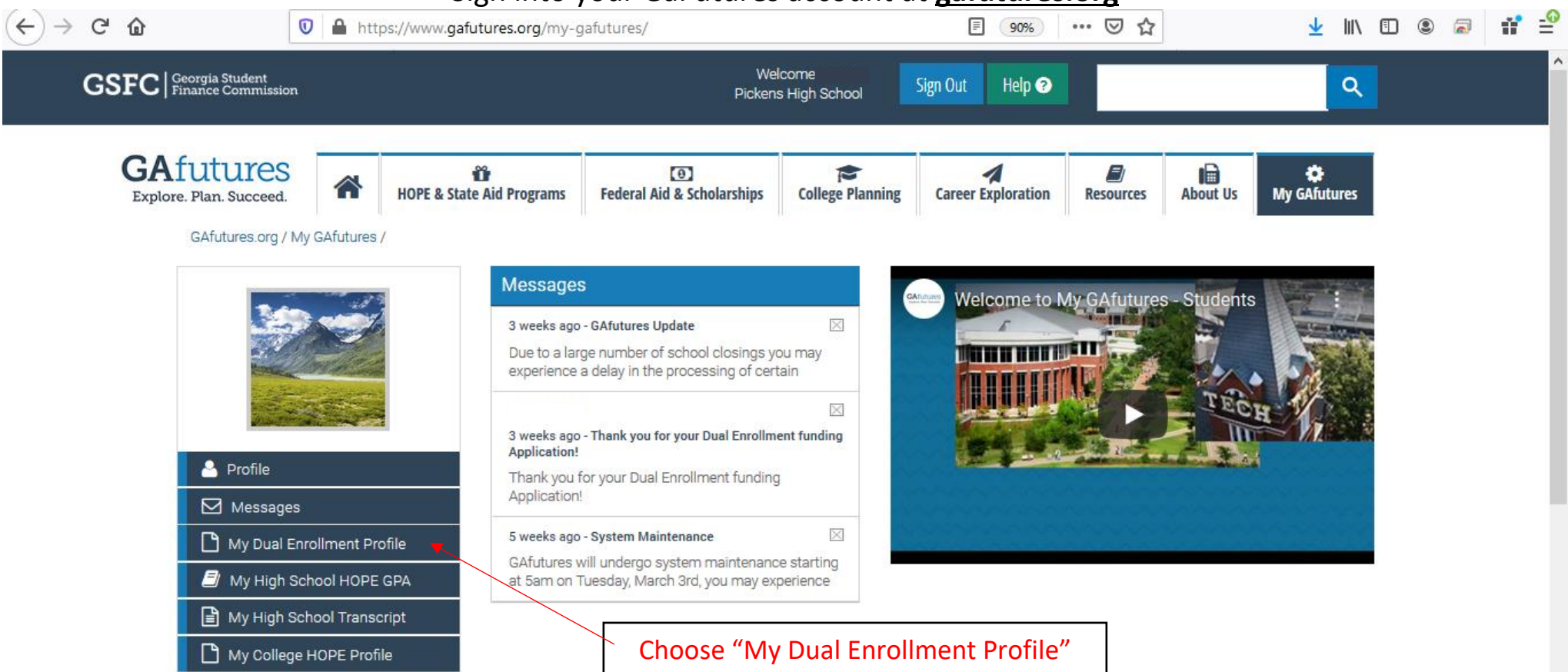

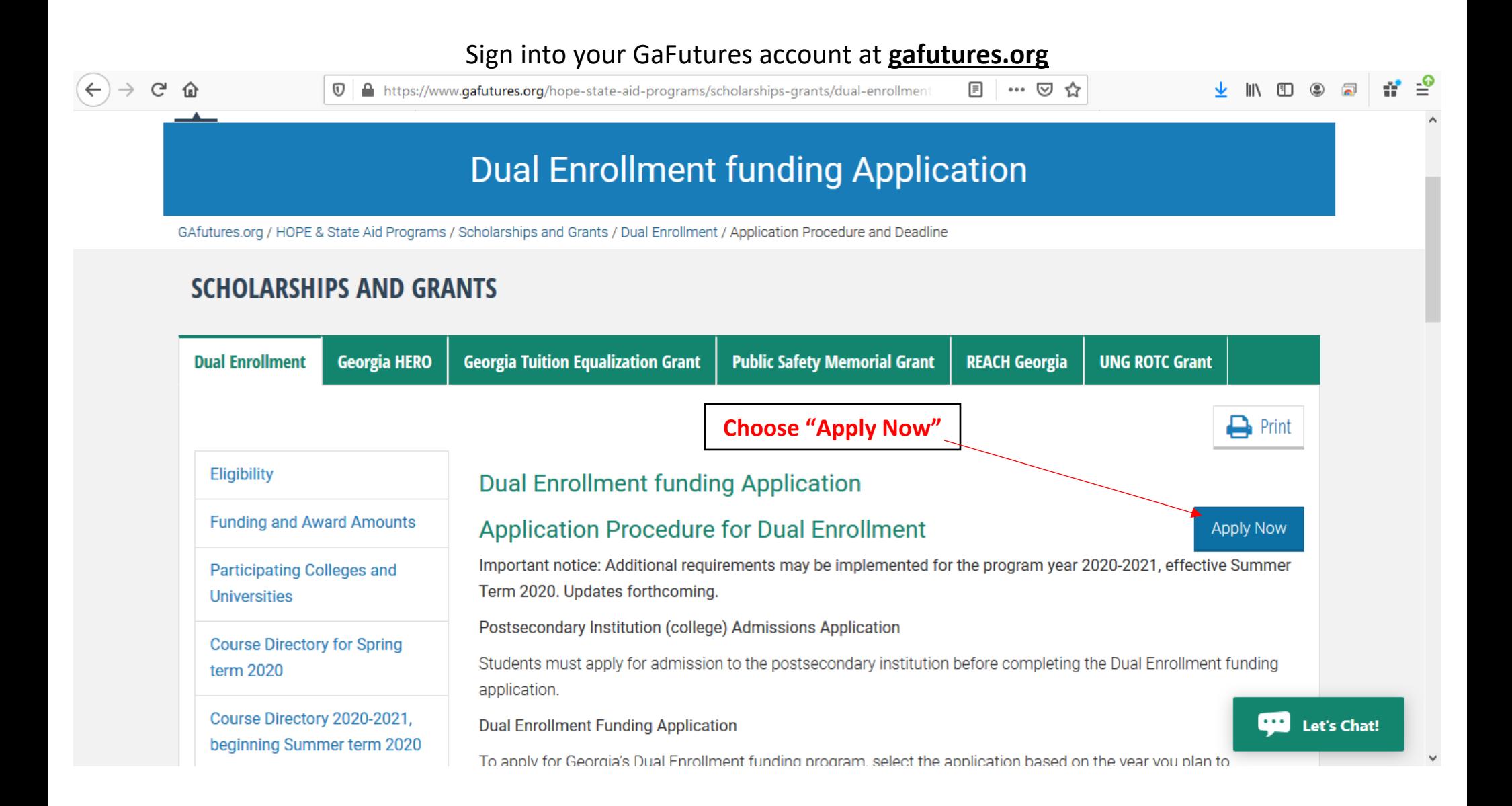

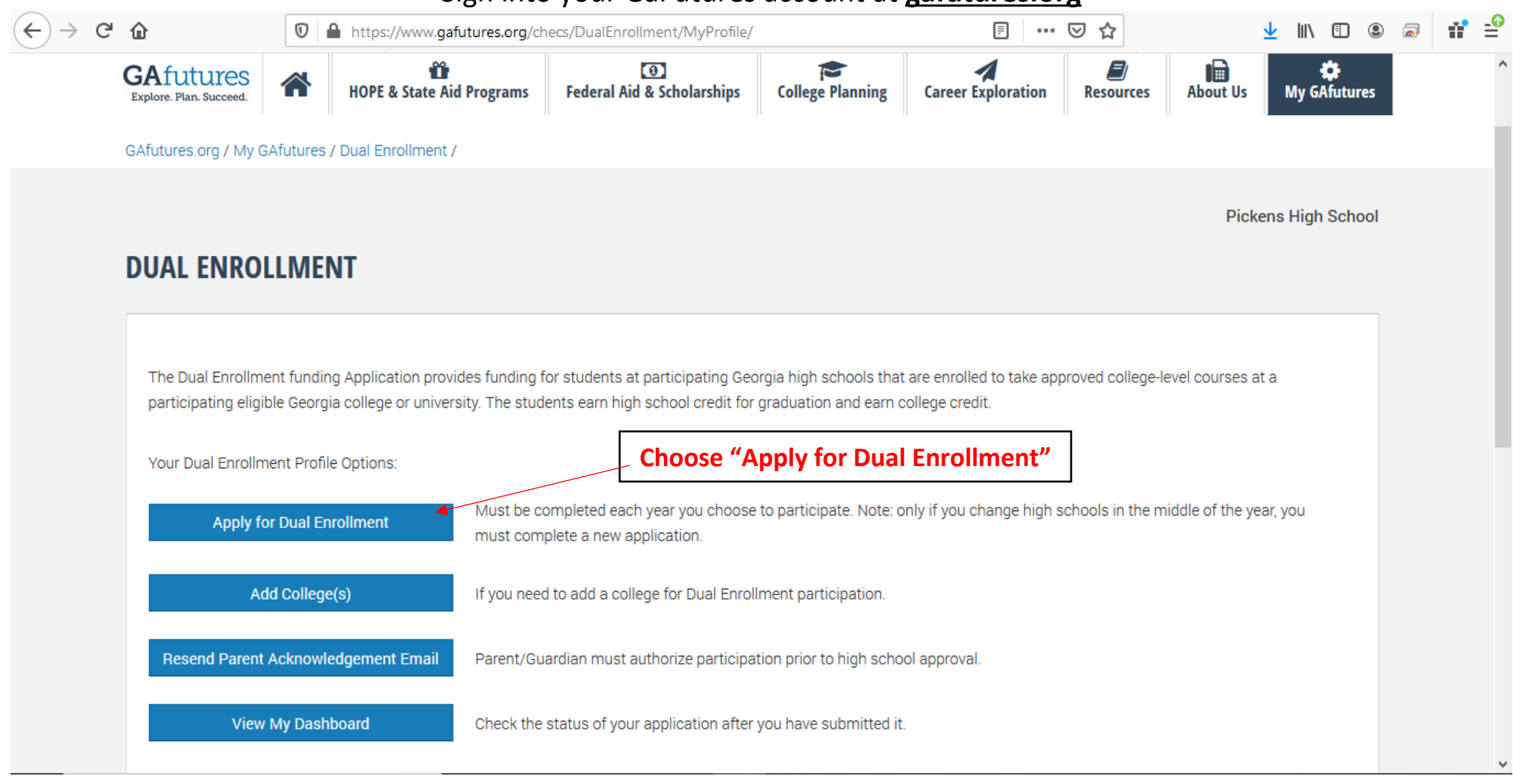

# **Be sure your GAfutures account profile has your correct information (legal name, email address, home address, social security number and Date of Birth).**

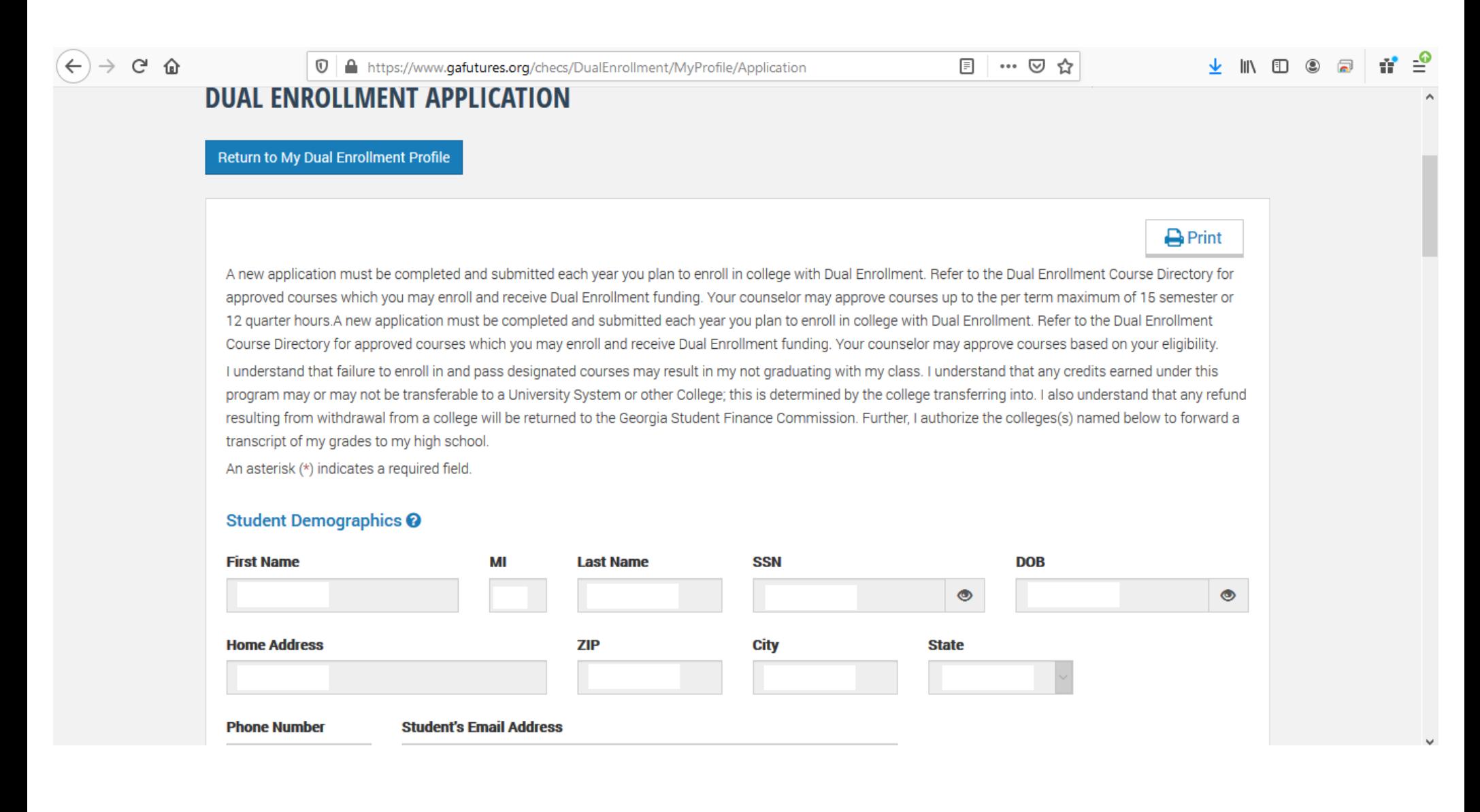

**Check each box after thoroughly reading each one. After you "submit," your parent or guardian will instantly receive and email with a link to electronically sign and approve your Dual Enrollment Funding Application. This is required!**

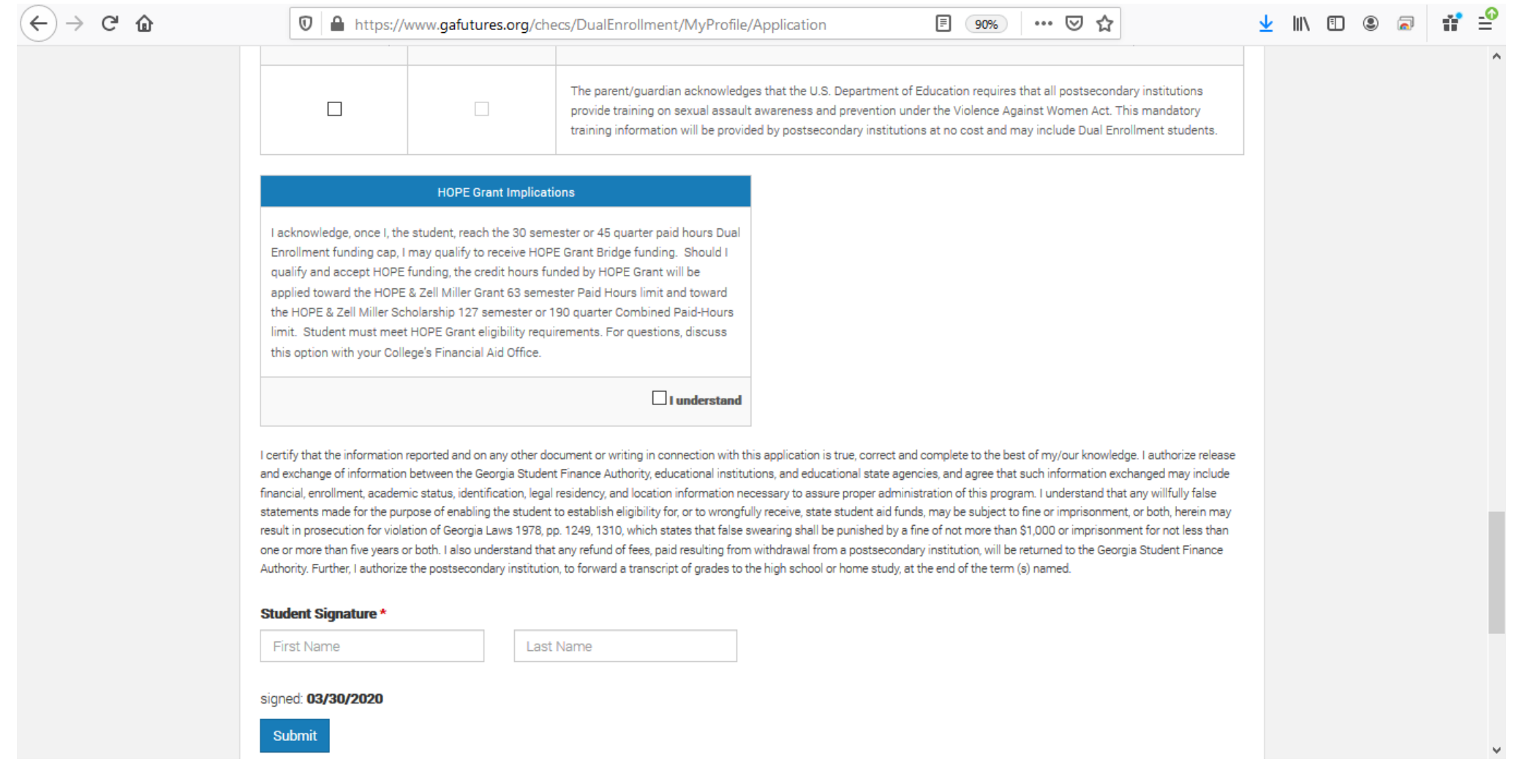